# **THEMAS** KRENN® server.hosting.customized.

# **Organisatorisches**

\_Dauer: ca. 30 Minuten

\_Webinar wird aufgezeichnet und per E-Mail zur Verfügung gestellt \_Fragen während des Webinars werde ich am Ende beantworten \_FAQ Artikel im TKwiki

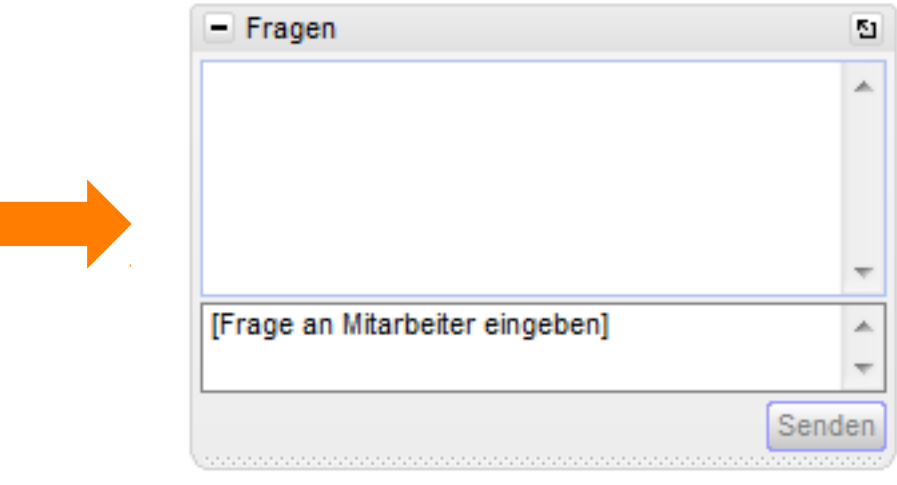

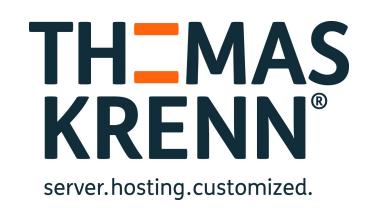

## Webinar zum Thema Synology DSM 5.2 Features

Referent:

Thomas Niedermeier, Web Operations & Knowledge Transfer 05.05.2015

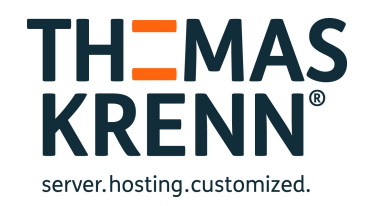

# Worum geht's in diesem Webinar?

- \_ Betaversion des DSM 5.2
- Was ist neu?
- Wo finde ich den Download?
	- [DSM 5.2 Beta Download](https://www.synology.com/de-de/support/beta_dsm_5_2)
	- Zielgruppe?
		- \_ Anwender die Synology-Produkte einsetzen
		- Technisch orientiertes Webinar
		- \_ Informationen über die zukünftige Version

# DSM 5.2

**Neuheiten** 

- \_ Änderungen im Paketzentrum
- Sicherheitsverbesserungen
- **Neue Einstellungen**

# Neuheiten

- Samba 4
- Datensicherung & Replikation
- \_ Link Aggregation
- SSD Cache

# Samba 4

Unterstützt nun SMB 3

#### Ende-zu-Ende Verschlüsselung der übertragenen Daten

DiskStation> smbd -V Version 4.1.16 Synology Build 5532, Mar 11 2015 12:28:53 DiskStation>

# Datensicherung & Replikation

### File-level Restore

- Gezieltes Wiederherstellen von einzelnen Dateien/Ordnern
- \_ Backup-Rotation
	- \_ Automatisch ältere Backups löschen
- \_ Verschlüsselte Datenübertragung
- \_ Automatisch aktiv
- Wiederherstellungsoptionen
	- \_ Alles wiederherstellen
	- \_ Einzelne Dateien oder Ordner

# Datensicherung & Replikation

## **ISCSI LUN Snapshots**

- Neu: Alle 5 Minuten
- \_ Snapshotrückhaltezeit wählbar

# Link Aggregation

- Nun 4 verschiedene Modi verfügbar Neue Modi
	- Adaptive Load Balancing
		- $-$  mode=6
		- \_ balance-alb
	- \_ Balance XOR
		- $mode=2$
		- \_ balance-xor

# SSD Cache

- \_ Geringere Arbeitsspeicherbelastung
- \_ 90% weniger RAM als bei DSM 5.1
- \_ Größere Caches möglich
- DSM 5.0
	- 1GB Cache benötigt ca. 4MB RAM
	- DSM 5.2
		- 1GB Cache benötigt nur noch ca. 416KB RAM
	- → 10x mehr Cachegröße bei gleicher RAM-Auslastung

# Änderungen im Paketzentrum

Neue Pakete

Paketaktualisierungen

## Neue Pakete

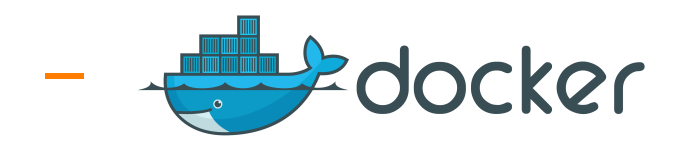

### \_ Single Sign On

# **Docker**

"Pack, ship and run any application as a container" Im März 2013 veröffentlicht

- Hat im Jahr 2014 enorm an Bedeutung gewonnen
- Wurde auf diversen Konferenzen intensiv beleuchtet

\_ Anwendungen in Container isoliert

- Im Paketzentrum unter Dienstprogramme
- \_ Einige Pakete bereits als Docker-Applikationen im Paketzentrum

\_ Kompatibilität

\_ Geräte ab der 2010er Serie

# Warum Docker?

Vereinfachte Bereitstellung von Anwendungen

\_ Container-Workflow wie bei git

- **Commits**
- Push / pull
- DevOps-friendly

\_ geringere Speicherbelastung

- Neue Images leicht zu erstellen
- \_ Image-Versionierung

# Komponenten

#### **Registry**

- registry.hub.docker.com
- \_ Online-Storage für die Images
- Repository
	- \_ Bündeln mehrerer Versionen eines Images
- \_ Image
	- Für den Containerbetrieb vorbereitetes System
	- Lokal gespeichert
- **Container** 
	- \_ Sind die lauffähigen Docker Linux Container
	- \_ Aus einem Image erstellt

# **Docker**

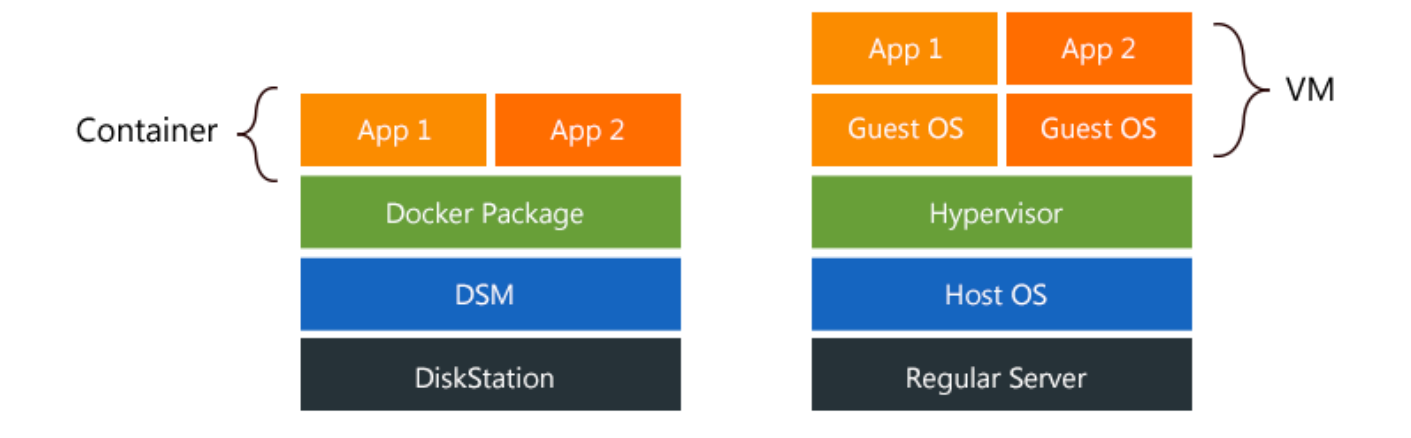

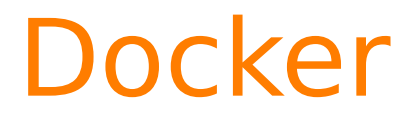

#### docker version

DiskStation> docker version Client version: 1.5.0 Client API version: 1.17 Go version (client): go1.3.3 Git commit (client): 085fa94 0S/Arch (client): linux/amd64 Server version: 1.5.0 Server API version: 1.17 Go version (server): gol.3.3 Git commit (server): 085fa94

#### docker info

DiskStation> docker info Containers: 2 Images: 13 Storage Driver: aufs Root Dir: /volume1/@docker/aufs Backing Filesystem: extfs Dirs: 17 Execution Driver: native-0.2 Kernel Version: 3.10.35 Operating System: <unknown> CPUs: 4 Total Memory: 1.95 GiB Name: DiskStation ID: U5QT:6HGY:C6H5:4J7Z:RUWL:4272:3YZD:BOSB:VR2U:RHIR:YQ6T:2044

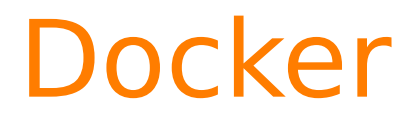

#### Weitere Terminal-Befehle

- \_ docker → Auflisten aller Parameter
- $d$ ocker info  $\rightarrow$  div. Informationen
- $\Box$  docker (images|ps)  $\rightarrow$  Auflisten der Image- und Containerinformationen

# **Docker**

#### Ubuntu Container

- \_ <https://registry.hub.docker.com/u/tutum/ubuntu/>
- \_ Lauffähig
- Vorab per ssh: docker logs <CONTAINER\_ID>
- root Passwort wird generiert
- ssh login möglich

tniedermeier@tp6:~\$ ssh -p 49158 root@10.1.102.12 root@10.1.102.12's password: Last login: Mon May 4 12:26:48 2015 from 10.1.102.106 root@tutum:~#

# Single Sign On (SSO)

Basiert auf dem Oauth2 Protokoll

- \_ Einmaliger, zentraler Login für alle DSM Webanwendungen
- Kein einzelner Login je Webanwendung
	- Synology NAS als Client hinzufügbar
- \_ [Synology SSO Server Development Guide](https://global.download.synology.com/download/Document/DeveloperGuide/Synology_SSO_API_Guide.pdf)

# Paketaktualisierungen

Note Station

\_ Cloud Station & Cloud Sync

# Note Station

#### Neu: TODO-Listen

- Können direkt in Notizen eingefügt werden
- **Priorisierung**

#### **Notizen**

- \_ Einzelne Notizen als HTML Datei exportieren
- \_ Notizbücher können archiviert werden
- \_ Verbesserte Struktur für eine höhere Flexibilität
	- \_ Ablage (engl. Shelf) Notizbuch Notiz
- \_ Teilen von Notizen
- → Notizen von Evernote-Servern zurückholen

# Cloud Station

Verbesserung der Performance

Dateien >10GB können nun synchronisiert werden

# Cloud Sync

- Unidirektionaler Sync zu public Clouds und von public Clouds zum NAS
- Datenverschlüsselung und -komprimierung bei der Übertragung zu den public Clouds
	- Amazon S3 Service Provider
	- WebDAV Service Provider
- Unterstützt nun den File Station Papierkorb

# Sicherheitsverbesserungen & Neue Einstellungen

- \_ Erhöhte Sicherheit durch SMB3
- \_ AppArmor Profile für einzelne Pakete
- \_ "Basic Mode"-Ansicht in der Systemsteuerung

# LIVE

# Neue Modelle im TK-Webshop

## \_ RS815RP+

- Quadcore Prozessor
- Mehr RAM
- **Leiser**
- Stromsparender

# Weitere Informationen

- **TKwiki**
- \_ TKmag
- \_ TK Webshop

#### wiki

Unsere Experten teilen ihr Wissen mit Ihnen.

- ▶ Server-Hardware
- ▶ Server-Software
- ► Storage
- ▶ Virtualisierung
- ▶ Netzwerk+Zubehör
- > Themenschwerpunkte
- » Projektvorstellungen
- ► Archiv
- Werkzeuge
	- Links auf diese Seite Änderungen an verlinkten Seiten Spezialseiten Druckversion Permanenter Link Seiteninformationen

#### **Kategorie:Synology**

Hauptseite > Storage

**Kategorie Synology** 

In dieser Kategorie finden Sie Informationen zu Storage Systemen von Synology 图.

Synology<sup>®</sup> • Synology DiskStation Manager (DSM) 5.1

SERVE

• Synology FAQs (25.06.2014)

 $(12.11.2014)$ 

**Neueste Artikel dieser Kategorie** 

• TKmon Servicechecks für Synology NAS (14.05.2014)

Sebastian Cornely von der Thomas-Krenn.AG stellt Ihnen die Synology DiskStatio... ≺  $\bullet$ 

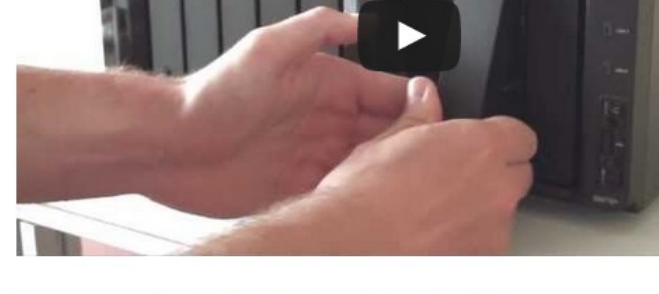

#### Seiten in der Kategorie "Synology"

Es werden 13 von insgesamt 13 Seiten in dieser Kategorie angezeigt:

S (Fortsetzung)

· Synology FAQs

• Synology NAS

• Synology HA Cluster Ausfallszenarien

• Synology HA Cluster Konfiguration

• Synology JBOD Überblick

- B
- Bedienung des Synology Assistant
- $\mathbf{I}$
- Installation des Synology Assistant unter **Ubuntu**
- · ISCSI am Synology NAS konfigurieren
- S
- Synology DiskStation Manager (DSM) 5.0
- Synology DiskStation Manager (DSM) 5.1
- Synology NAS Monitoring Plugin
- Synology NAS SSD Cache Konfiguration

#### Т

• TKmon Servicechecks für Synology NAS

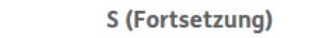

- -

 $\approx$ 

 $\equiv$ 

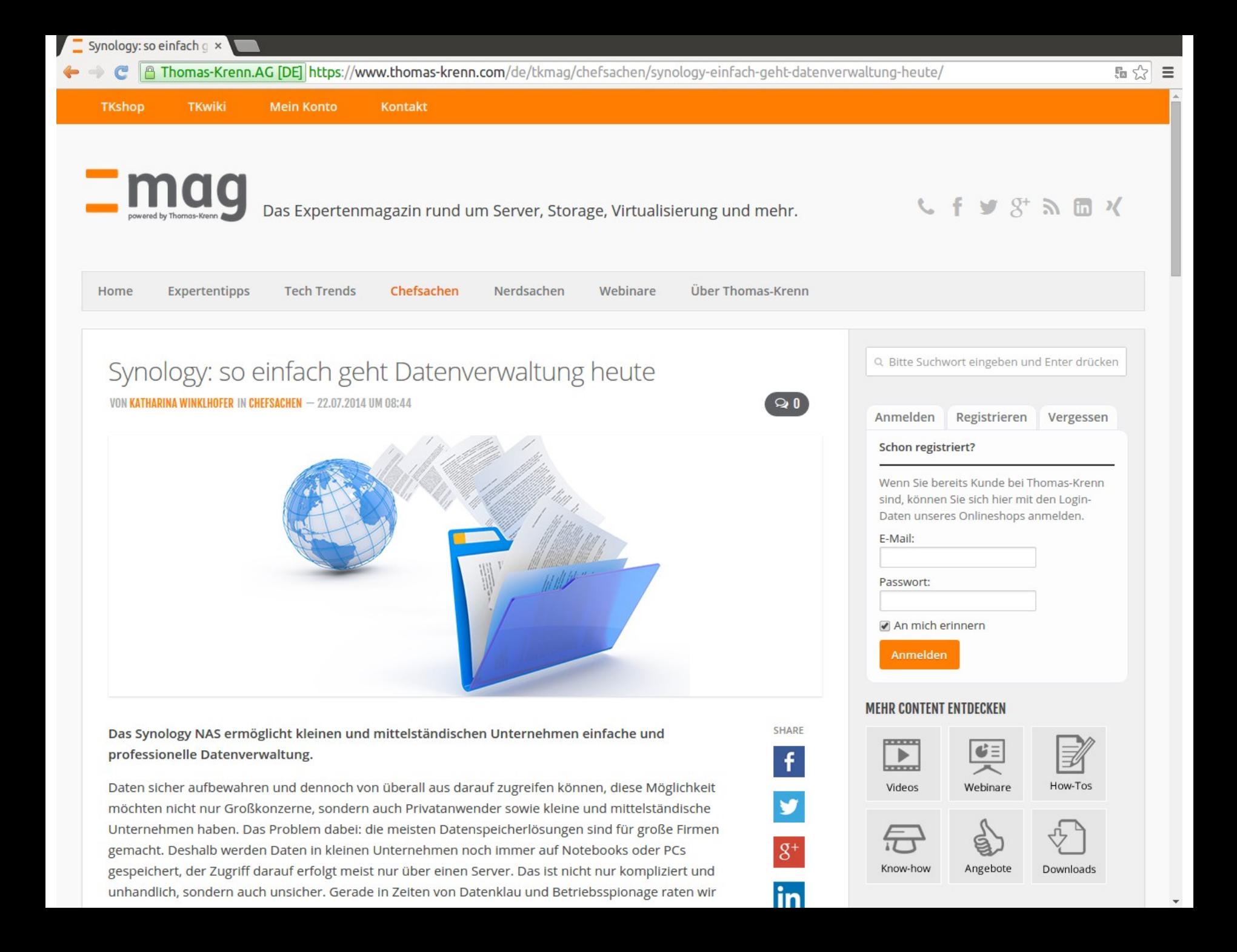

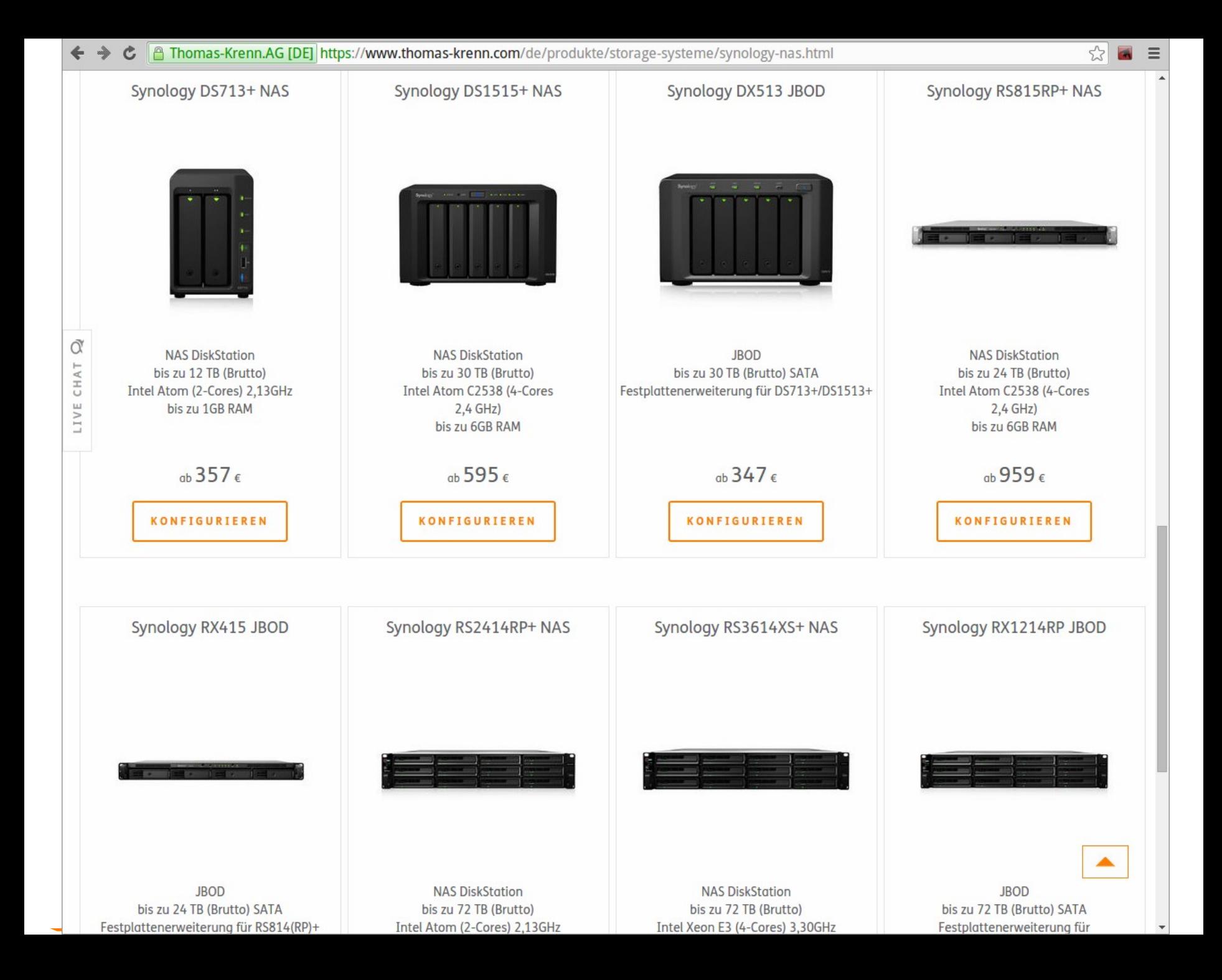

# Weitere Informationen

- [Support-Portal](http://www.synology.com/de-de/support/knowledge_base)
- \_ [Kompatibilitätsliste](http://www.synology.com/de-de/support/compatibility)
- [NAS-Berater](http://www.synology.com/de-de/support/nas_selector)
- \_ [Synology Community-Wiki](http://www.synology-wiki.de/index.php/Hauptseite)
- \_ [Synology Community-Forum](http://www.synology-forum.de/forum.html)

# Neue Einsatzmöglichkeiten durch DSM 5.2?

- Performanterer Speicherplatz
	- \_ Mehr SSD Cache möglich
	- \_ Verbesserte Backupmöglichkeiten
- Single Sign On
	- \_ Komfortabler?
	- Sicherer?
	- Nutzen?
- **Docker** 
	- \_ Noch sehr unsicher welchen Nutzen dieses Feature auf einem NAS bringen könnte
- \_ Bessere Notizverwaltung
	- \_ Neue Funktionen
	- \_ Notizen lokal nicht irgendwo in der Cloud

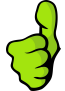

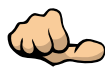

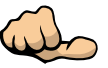

# Fragen?

## Fragen!

# Vielen Dank für Ihre Aufmerksamkeit!

- \_ Webinar wird im Nachgang per E-Mail zur Verfügung gestellt
- \_ Fragen/Wünsche/Vorschläge an [webcast@thomas-krenn.com](mailto:webcast@thomas-krenn.com)
- \_ Weitere Informationen zu unseren Webinaren

<https://www.thomas-krenn.com/de/tkmag/webinare/>

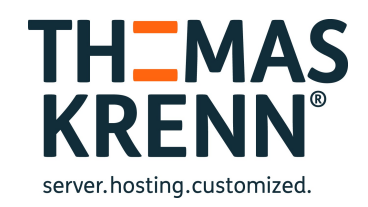